**Capital Projects Fund Broadband Infrastructure Grant Program 5-CPF-2023**

# **Quarterly Reporting**

**Robbie Dailey June 27, 2024**

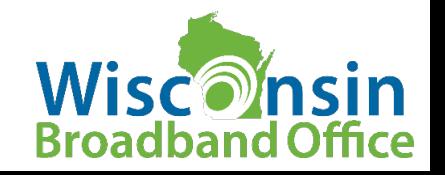

## **Objectives**

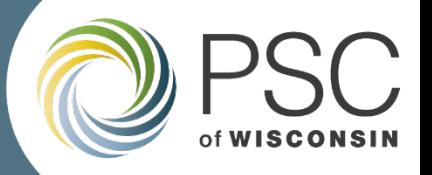

#### **Learn about reporting requirements and how to submit quarterly reports in the Grants System**

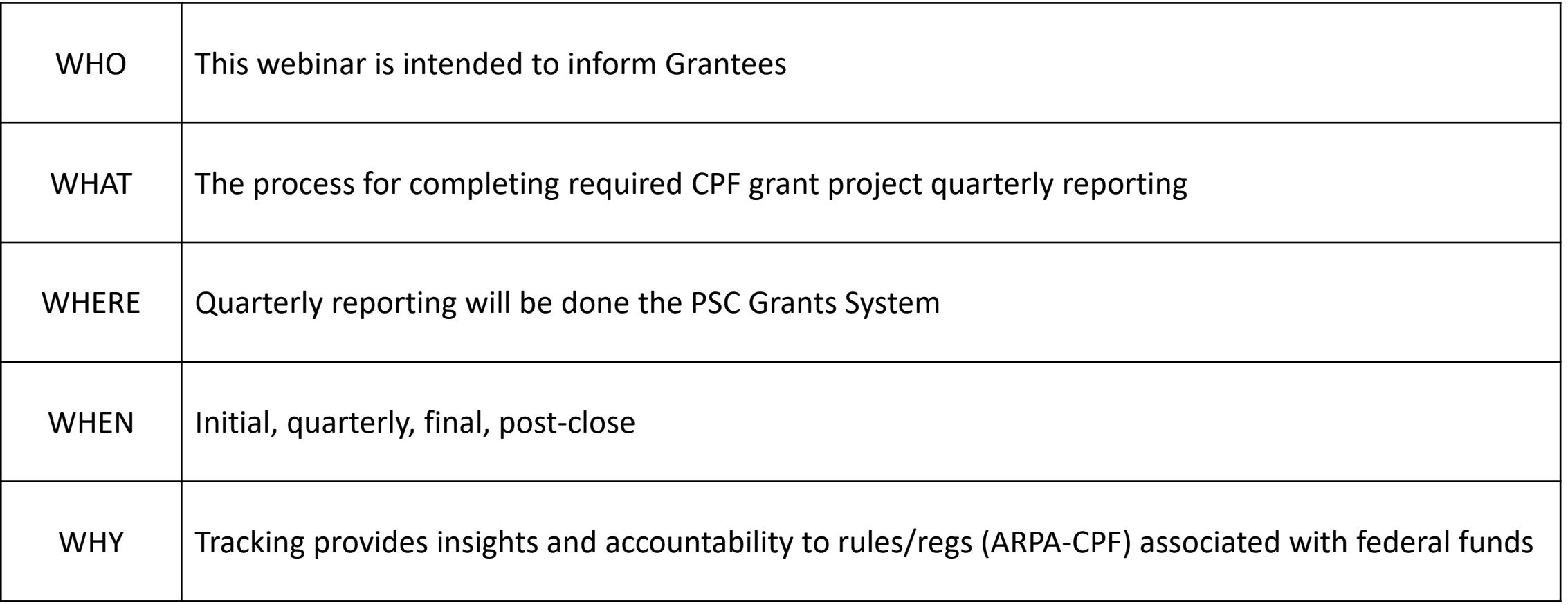

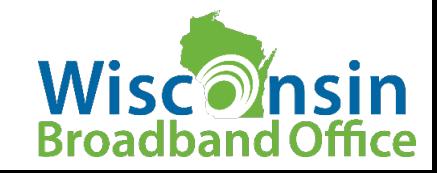

## **Agenda**

#### **Reporting Overview**

#### **Quarterly Reporting**

- What type of information is gathered?
- Who is it shared with? And why?
- When are Quarterly Reports DUE?
- What are common issues?
- Where/How do I submit a Quarterly Report?

#### **Reporting in the Grants System**

- Step-by-step process
- Question Types

#### **Section 3 – Recap, Resources**

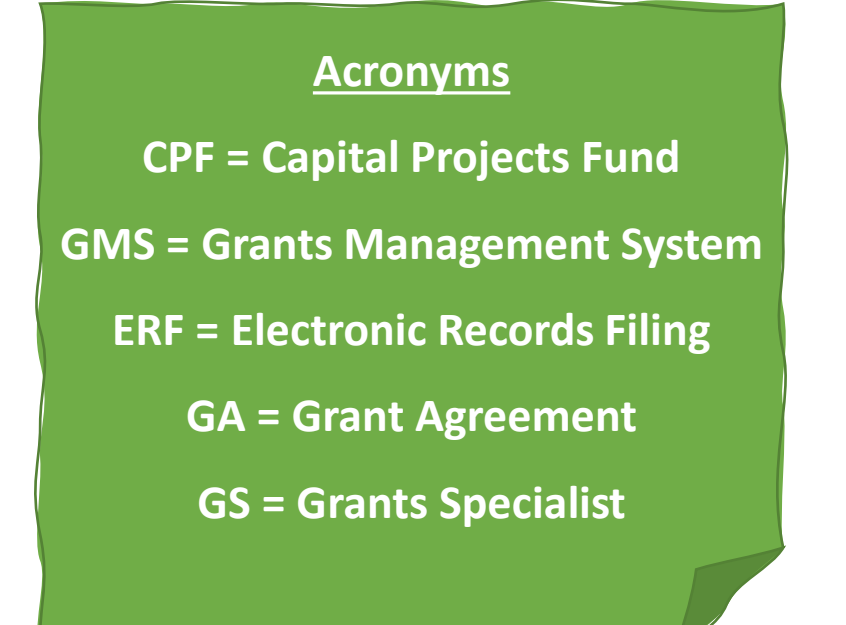

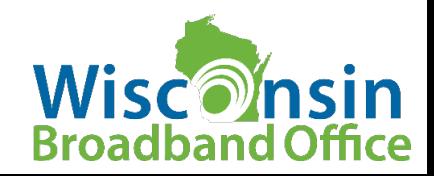

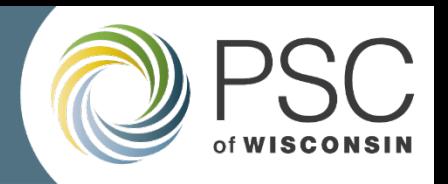

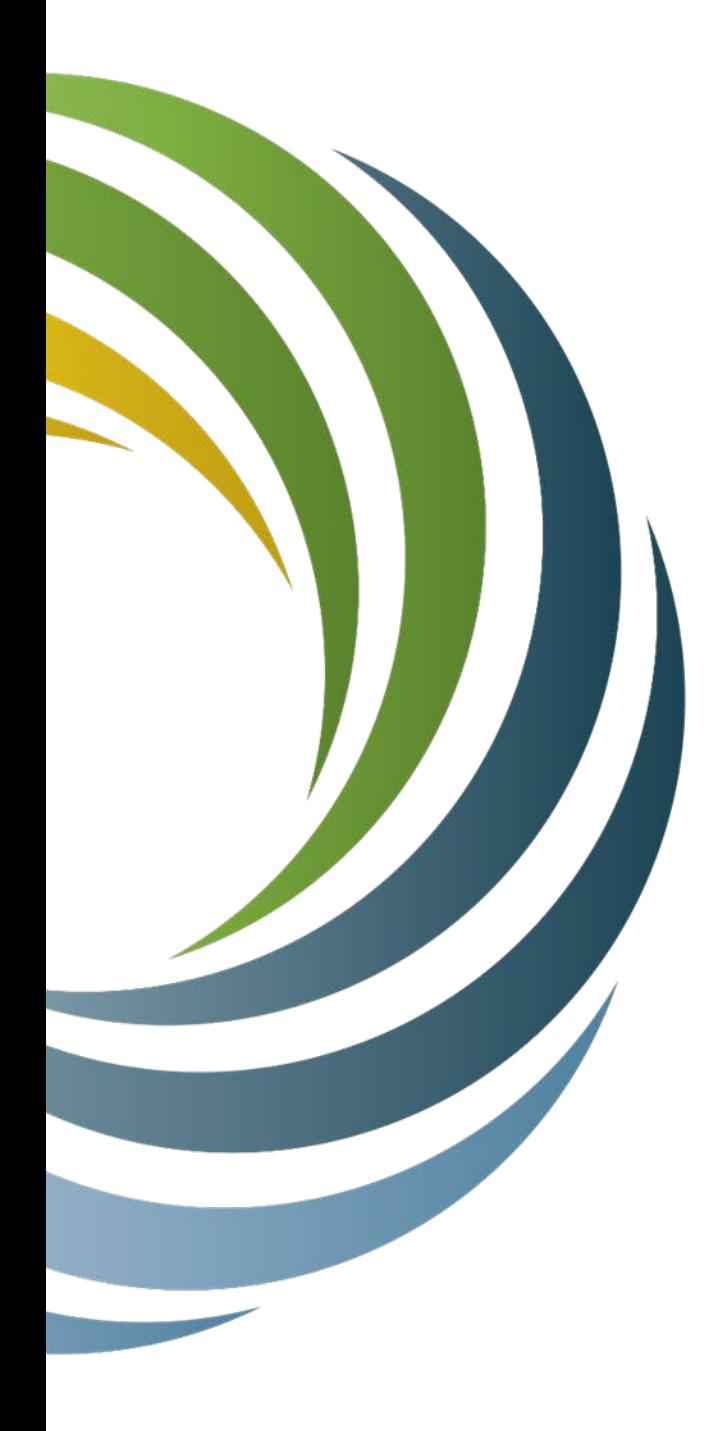

# **Reporting Overview**

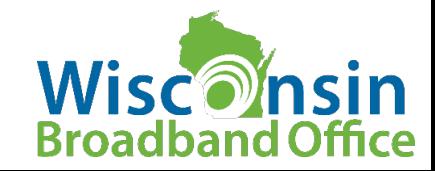

## **Reporting Overview**

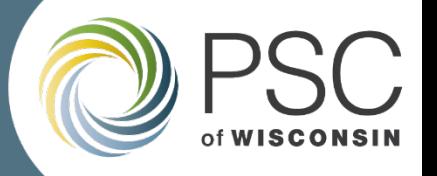

There are several reports and forms that are required to be completed by the CPF grantee related to the CPF Infrastructure project.

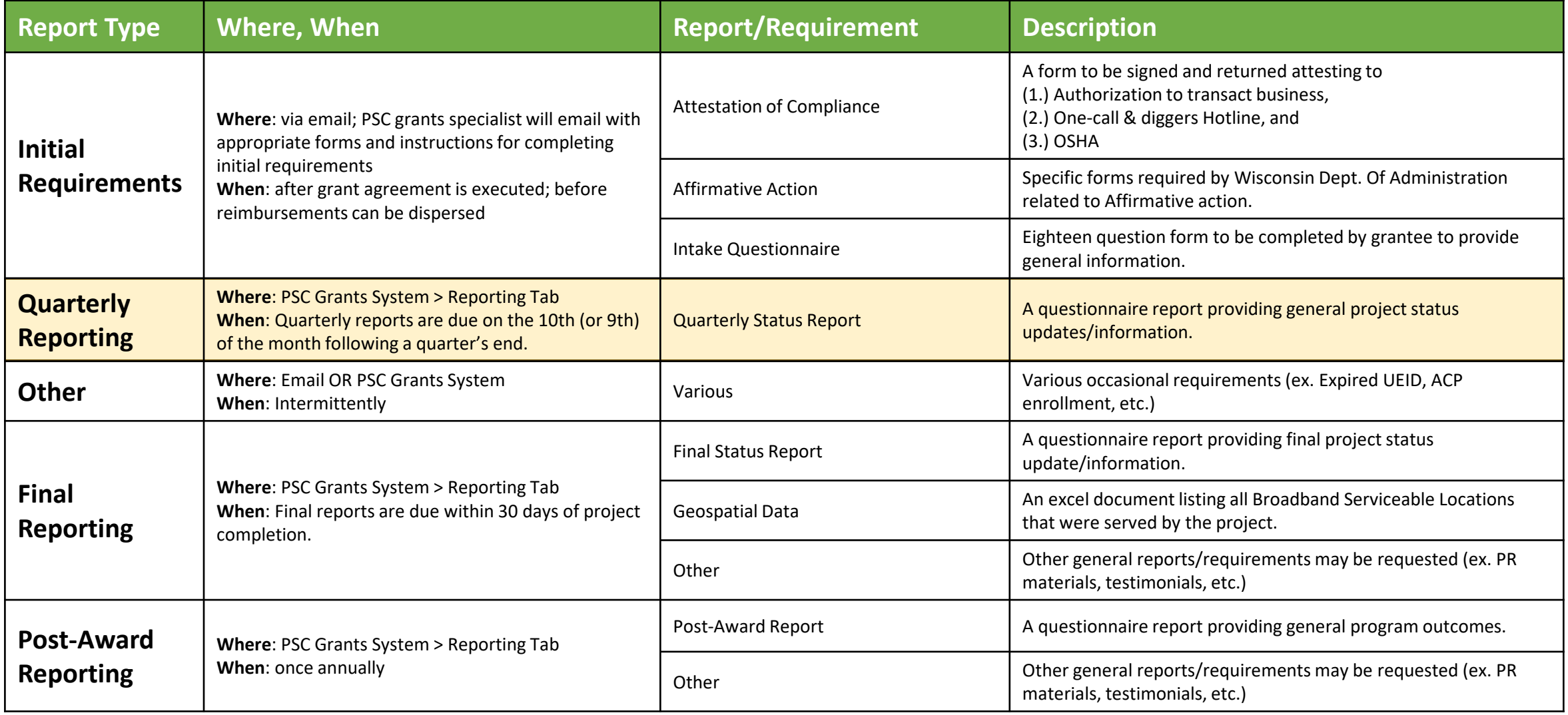

\*\*Other reports may be required occasionally (based on changes to federal or state requirements)

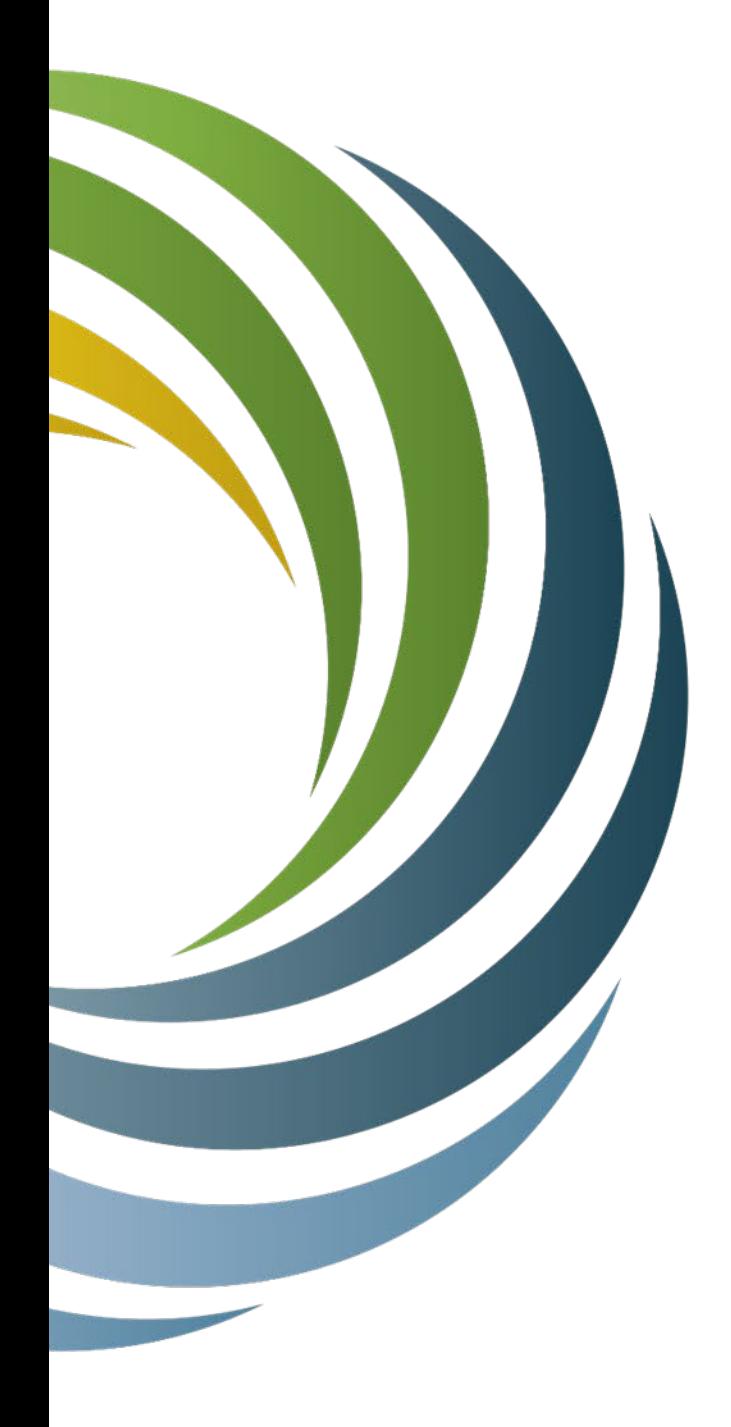

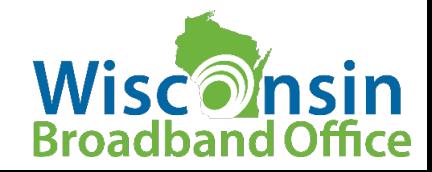

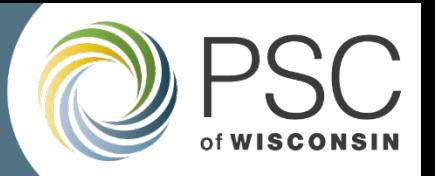

#### **What type of information is gathered on a quarterly report?**

- General project information
	- $\checkmark$  Construction start date (estimated/actual)
	- Completion percentage
	- $\checkmark$  Construction completion date (estimated/actual)
	- $\checkmark$  Initiation of operations (estimated/actual)
	- $\checkmark$  Any hurdles/delays the project is encountering
	- $\checkmark$  New subcontractors since last report
- Other Information
	- $\checkmark$  Third-party contributions received for the project
	- $\checkmark$  Information requested on quarterly reports may change over time

**Quarterly reporting questions may be added or changed over time**

**Review questions carefully**

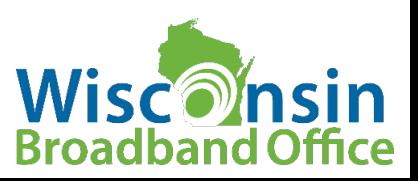

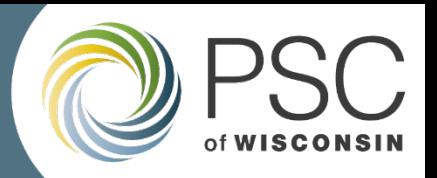

#### **Who is the information shared with?**

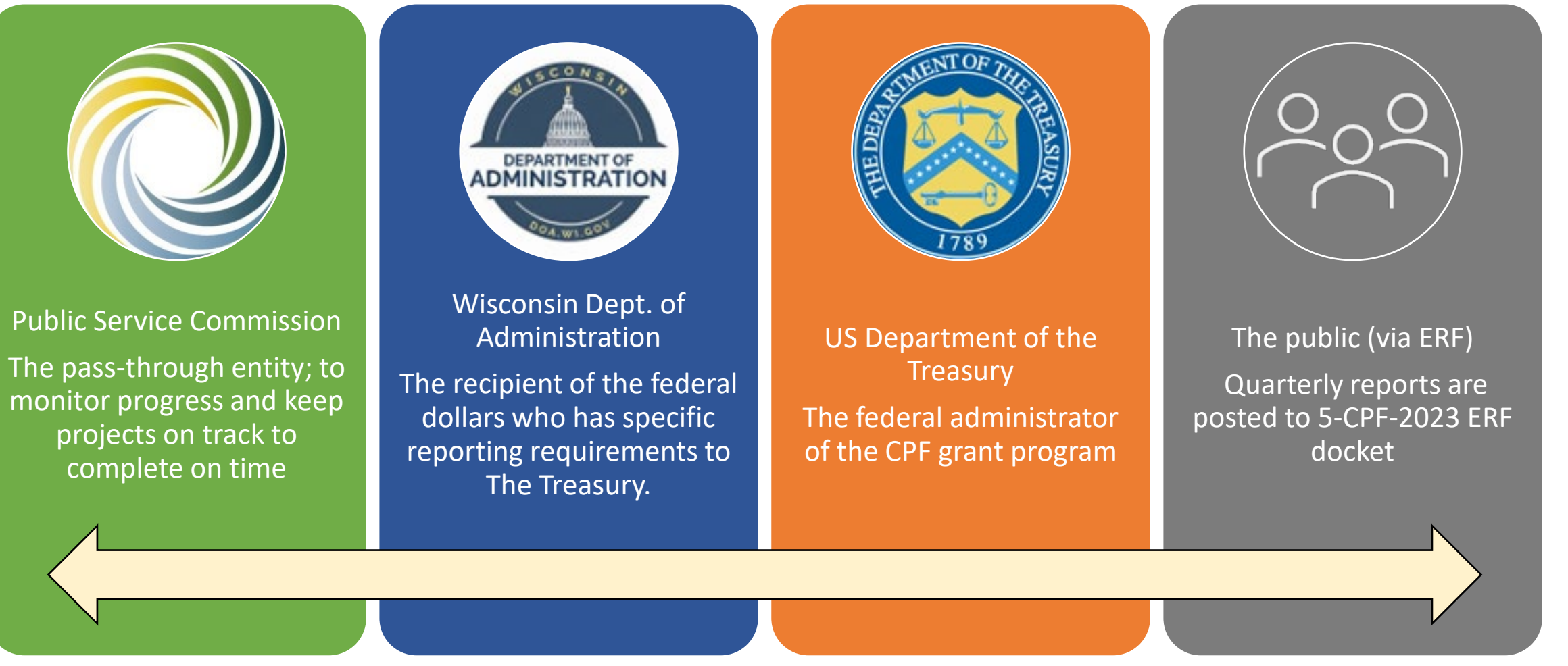

**Why?** To track progress, ensure timely outcomes, Federal/State/PSC requirements

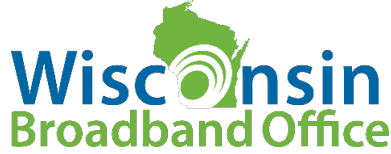

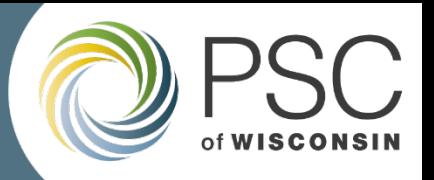

#### **When are Quarterly Reports DUE?**

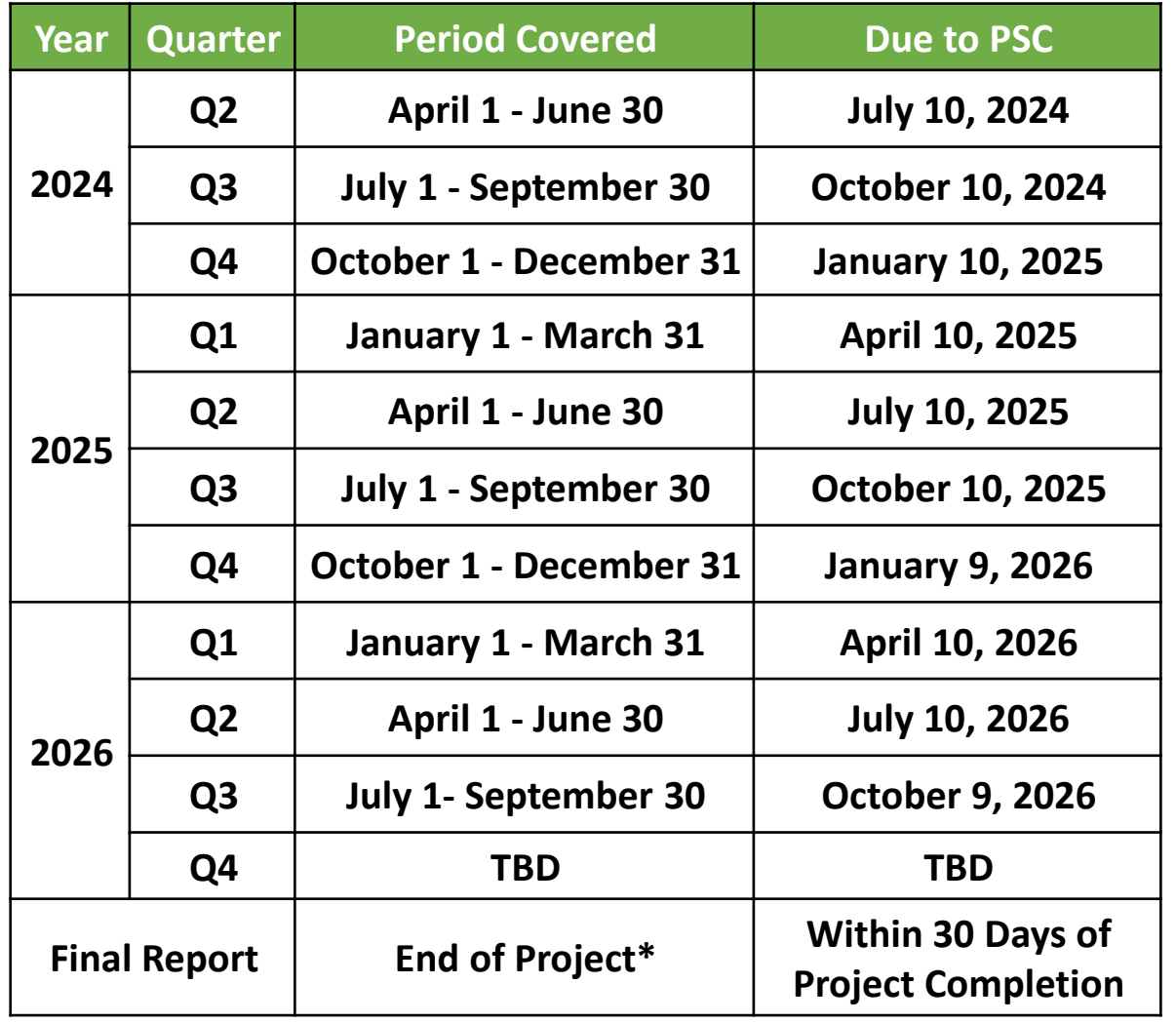

- $\checkmark$  Quarterly reports are due on the 10<sup>th</sup> (or 9th) of the month following a quarter's end.
- $\checkmark$  Final reports are due within 30 days of project completion
	- $\Box$  Project completion = when all locations listed in projects scope can be receive service (within 10 days)
	- $\Box$  Access to final reports will be provided upon request (i.e. request final reporting documents when you are nearing project completion)

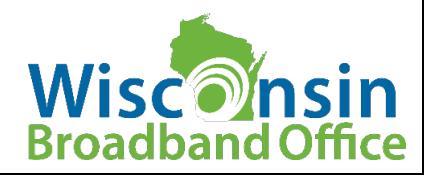

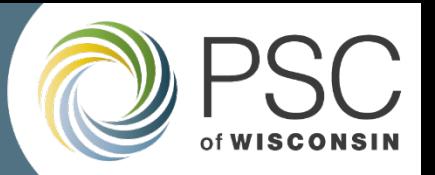

#### **What are common issues when completing quarterly reports?**

- Entering the correct dates
- Knowing the definitions surrounding the dates
	- *Construction start date* = the date that construction of the fiber infrastructure commenced (or is estimated to commence in the future).
	- *Construction completion date* = A project's construction is considered complete

once all construction is finished and service is available to all Broadband

Serviceable Locations identified in the project's scope.

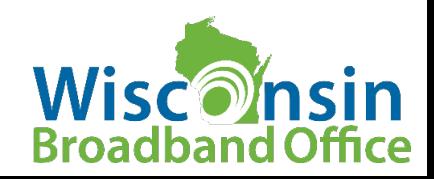

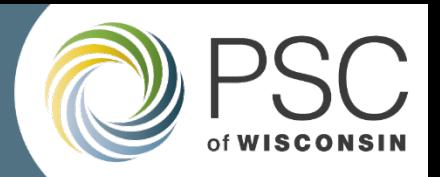

### **Where/How do I submit a quarterly report?**

### **Quarterly Reports are:**

- **accessed**
- **completed**
- **submitted**

### **in the PSC's Grants Management System**

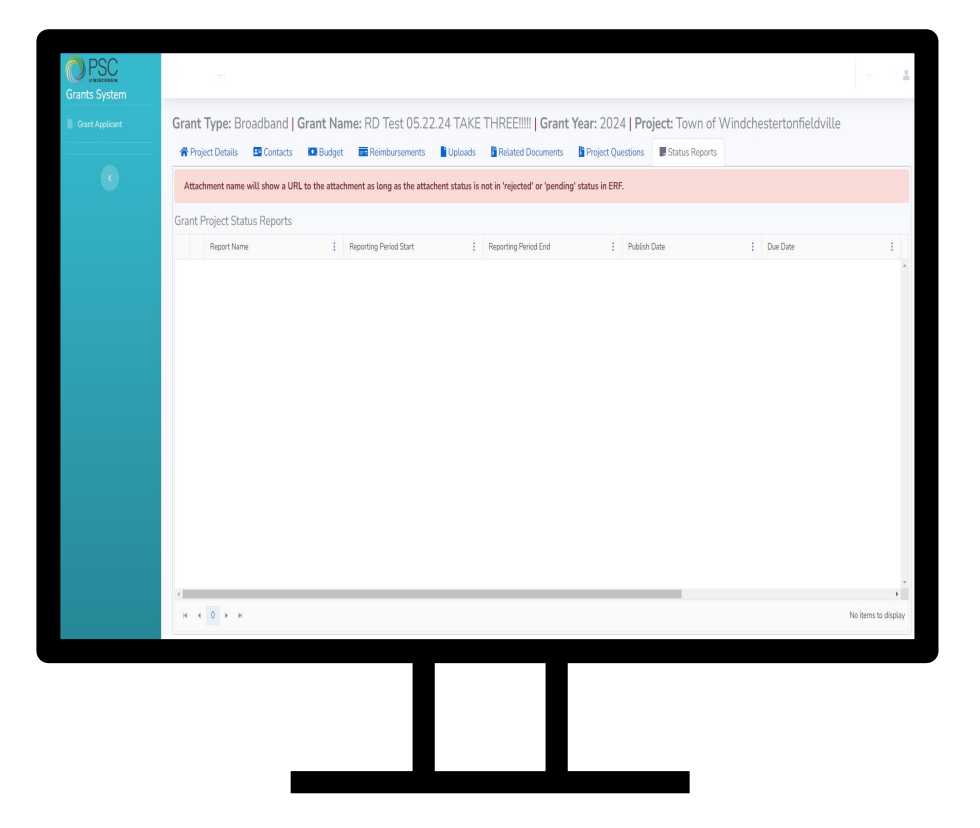

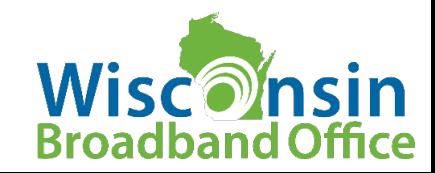

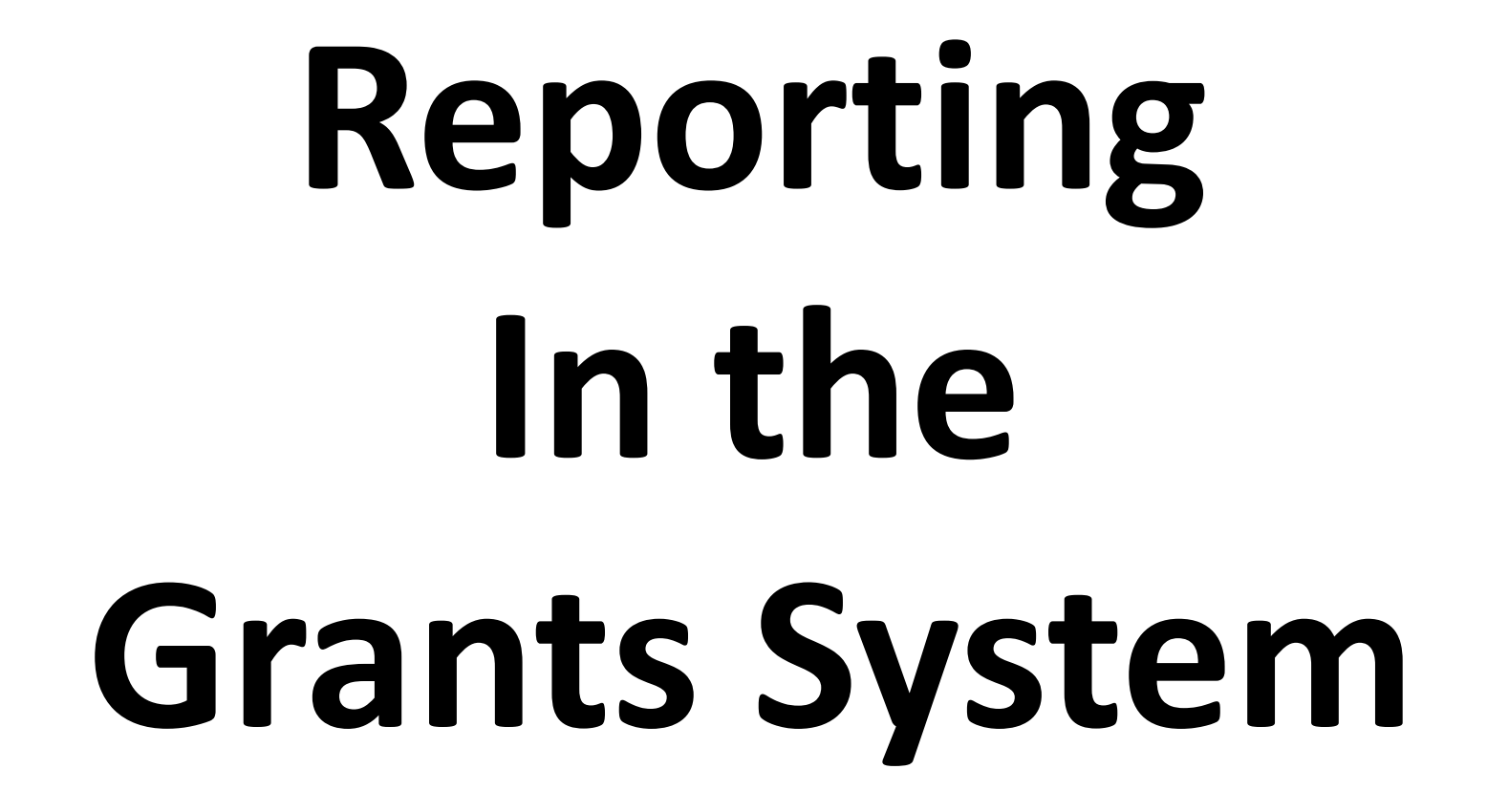

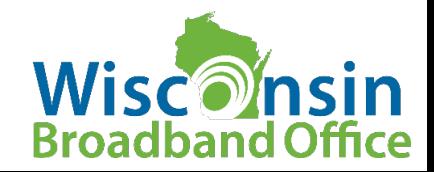

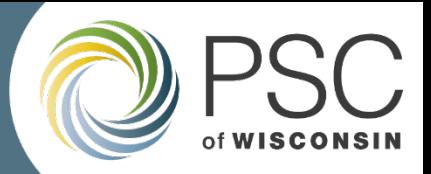

**Broadband Office** 

CPF-Infrastructure Webpage: [https://apps.psc.wi.gov/apps/grants/Account/Login?Return](https://apps.psc.wi.gov/apps/grants/Account/Login?ReturnUrl=%2Fapps%2Fgrants) [Url=%2Fapps%2Fgrants](https://apps.psc.wi.gov/apps/grants/Account/Login?ReturnUrl=%2Fapps%2Fgrants)

#### **Step-by-Step: 1. Login to GMS**

Login Page: [https://apps.psc.wi.gov/apps/grants/Account/Login?Return](https://apps.psc.wi.gov/apps/grants/Account/Login?ReturnUrl=%2Fapps%2Fgrants) [Url=%2Fapps%2Fgrants](https://apps.psc.wi.gov/apps/grants/Account/Login?ReturnUrl=%2Fapps%2Fgrants)

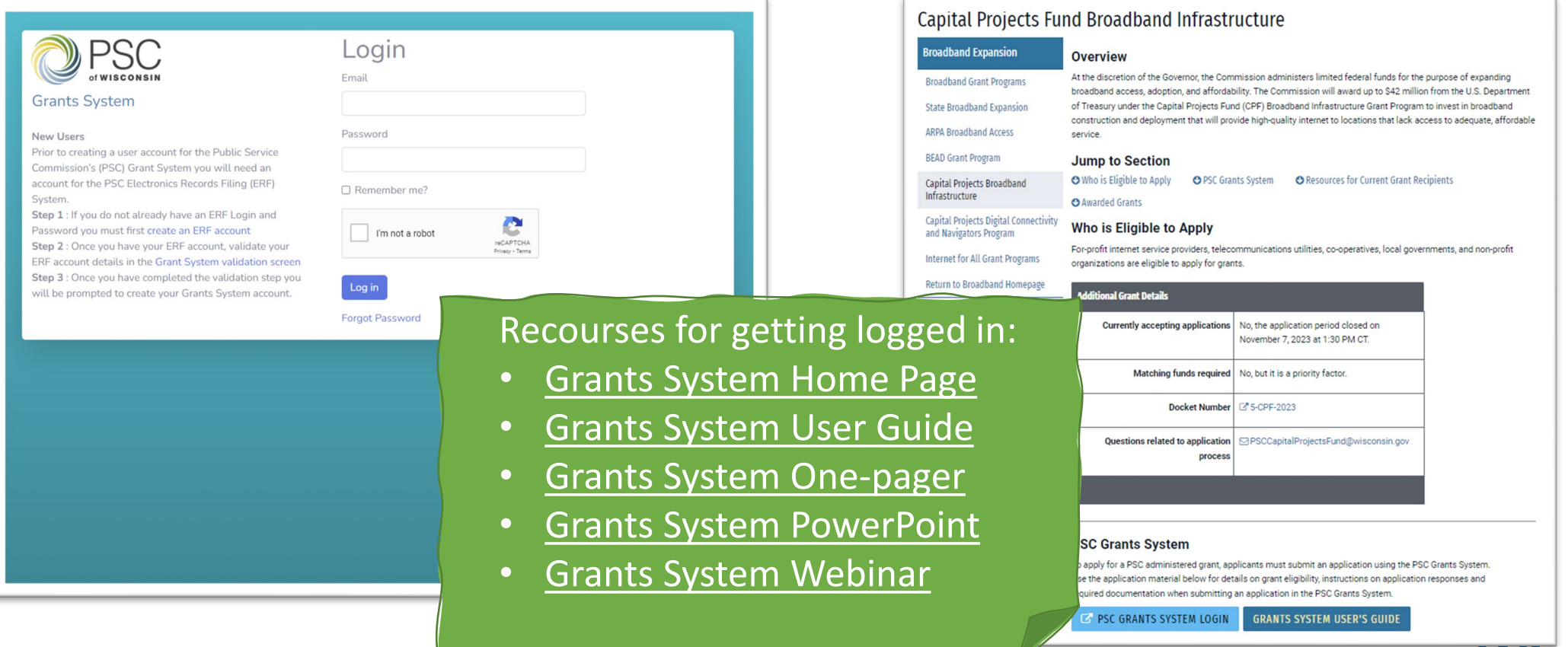

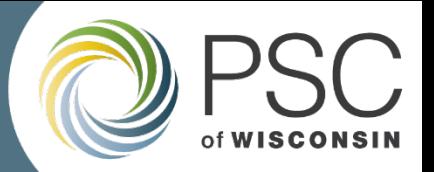

ттсе

#### **Step-by-Step: 2. Navigate to the Report in the "My Status Reports" section**

#### Click on the "My Status Reports" bar to expand the section

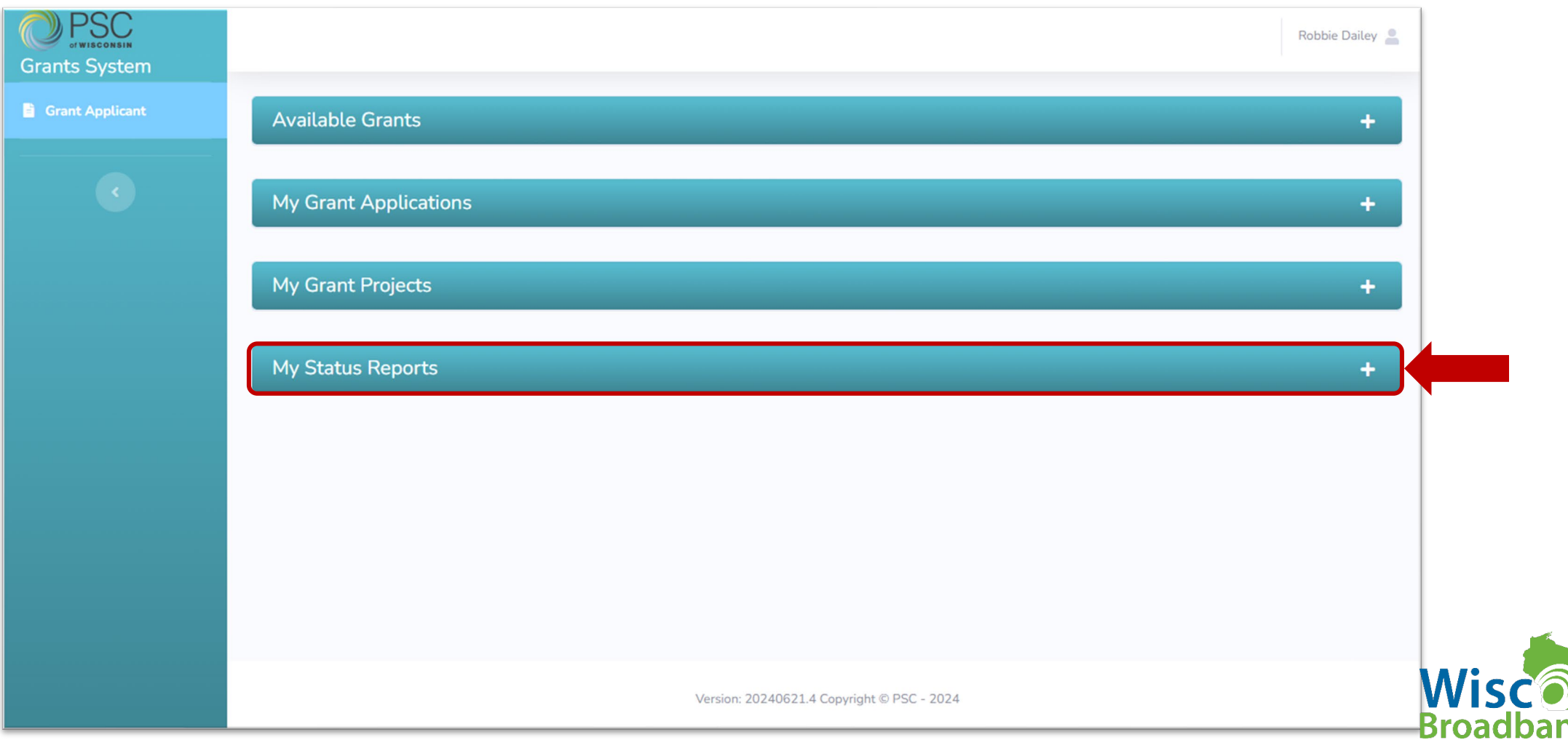

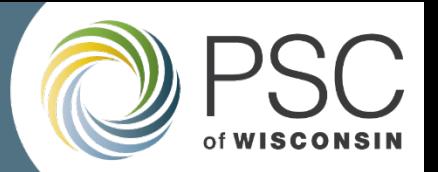

псе

#### **Step-by-Step: 2. Open the "My Status Reports" section**

#### Find and click on the project you are completing the report for.

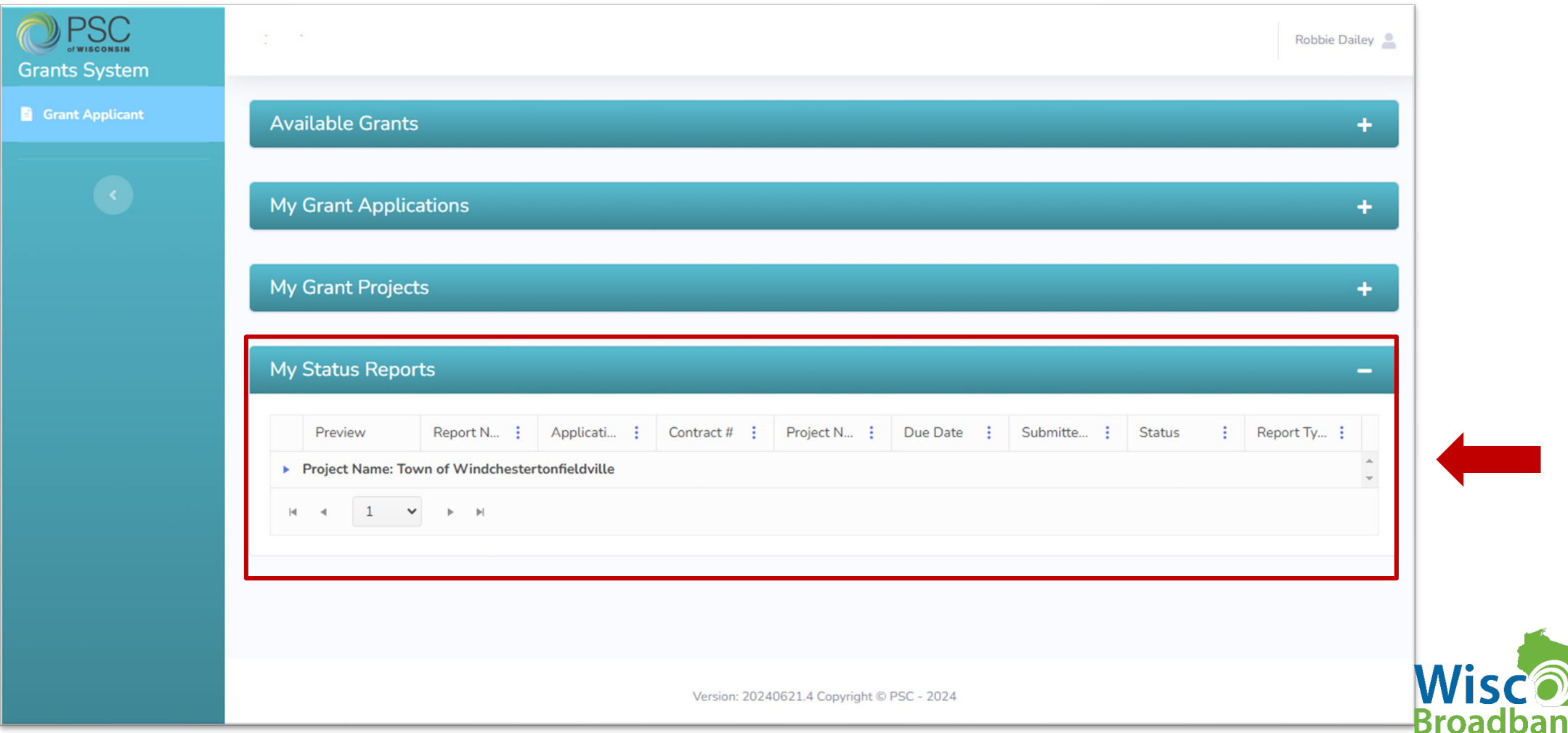

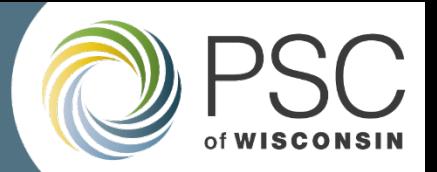

#### **Step-by-Step: 2. Open the "My Status Reports" section**

#### Find and click on the project you are completing the report for.

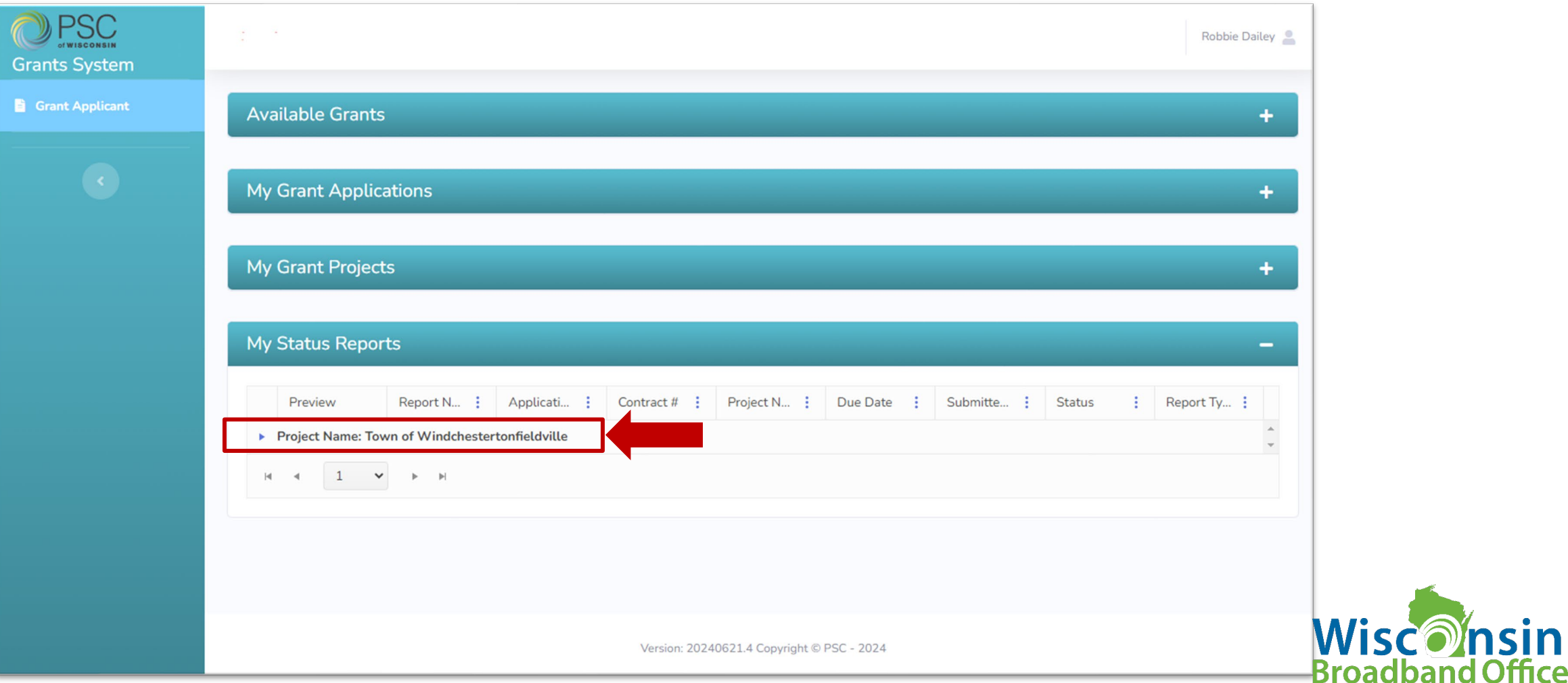

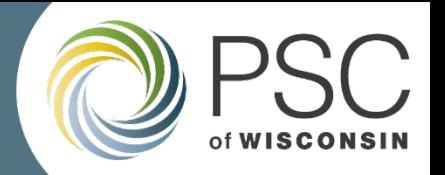

#### **Step-by-Step: 2. Open the "My Status Reports" section**

#### Click on Report Name (red text) to open and complete the report. Click Report preview to preview

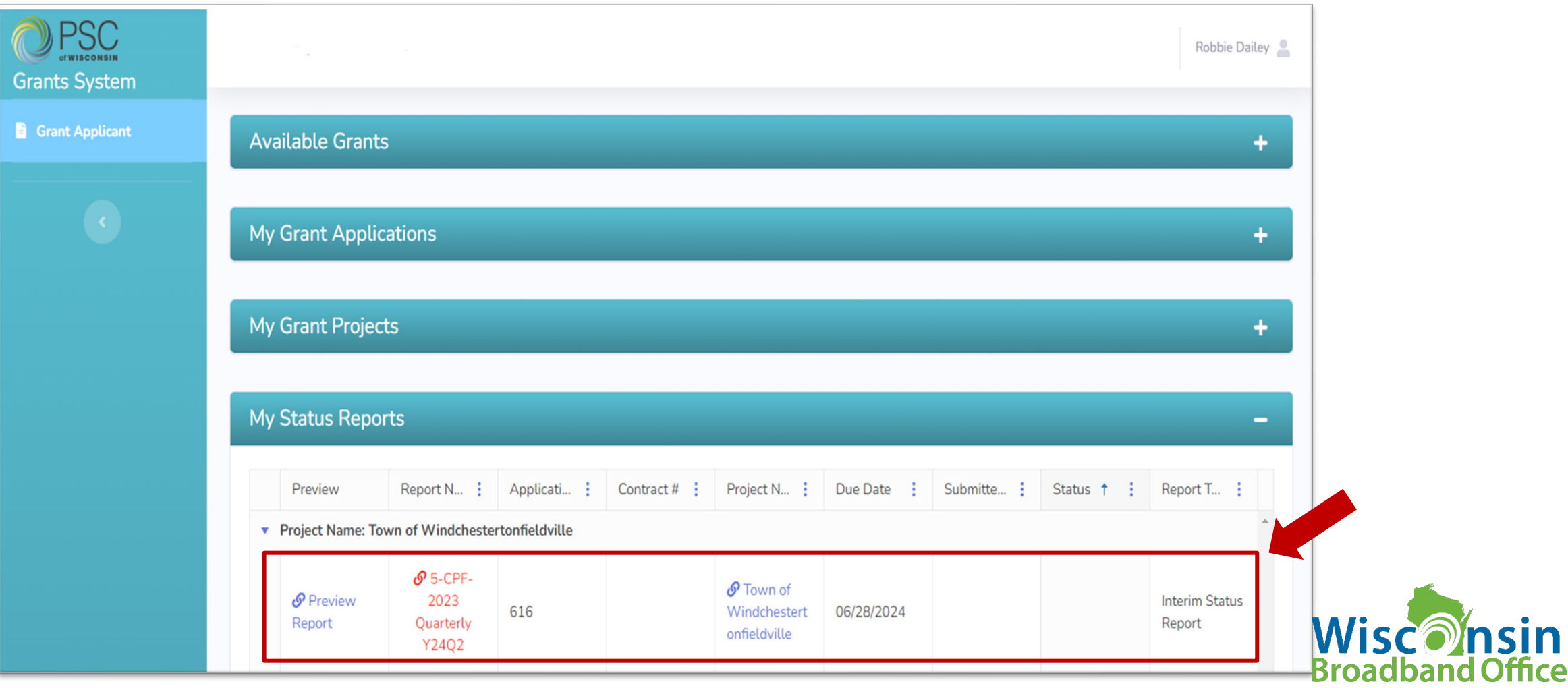

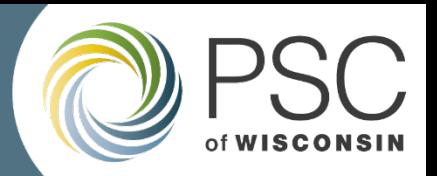

#### **Step-by-Step: 3. Complete the report**

#### Fill in all fields on the report. Certify by clicking checkbox, then Click Submit.

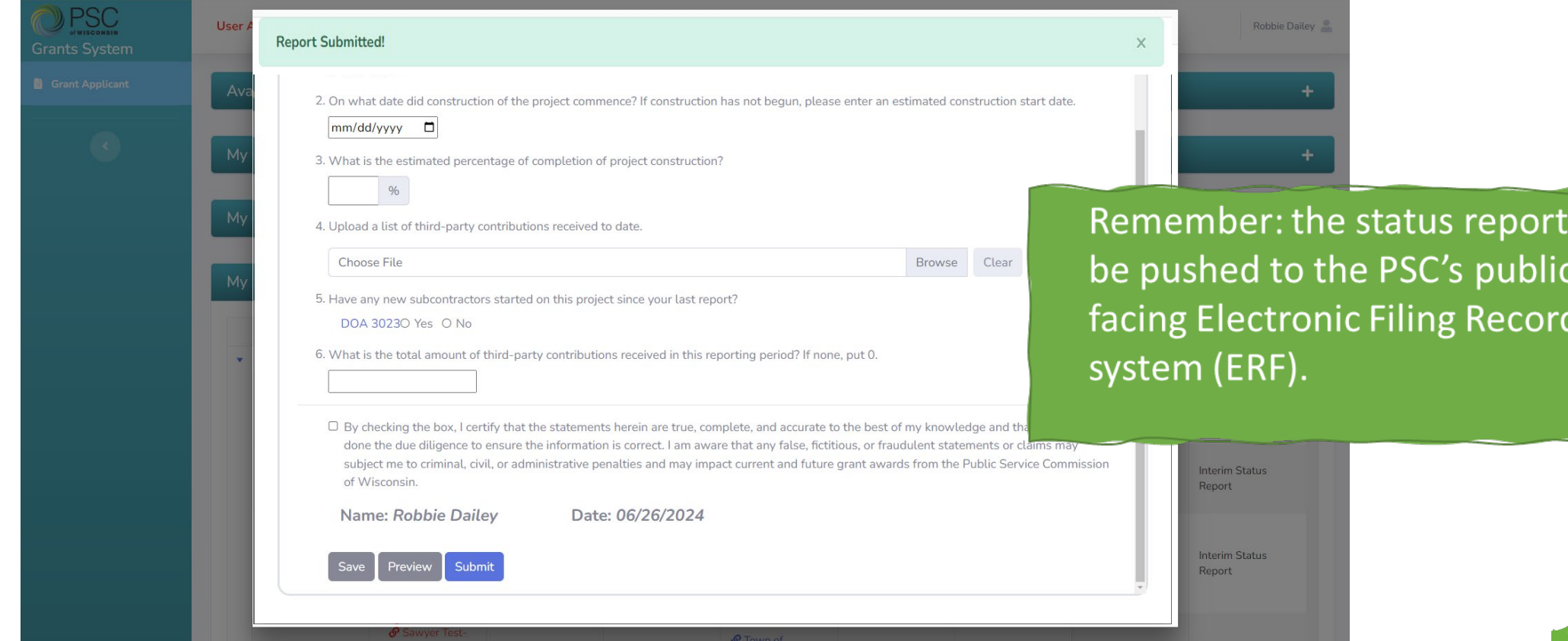

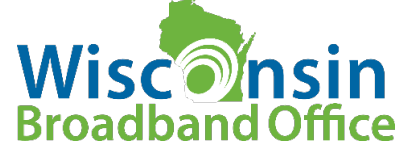

will

ds

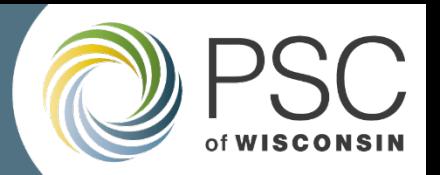

IN

#### **Step-by-Step: 3. Complete the report**

#### Now the report will be blue and have a status of "Completed".

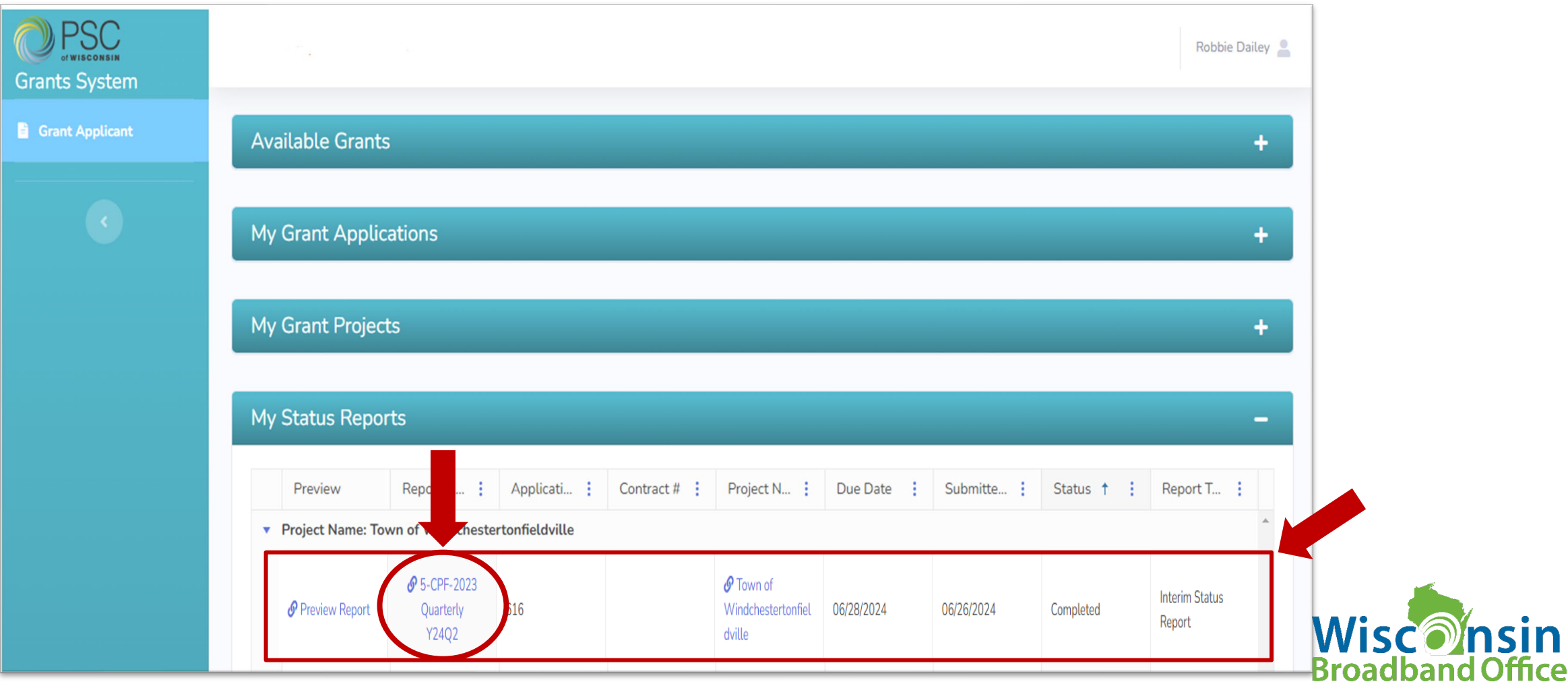

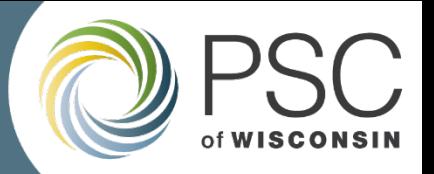

### **Question Types (7)**

- **Yes/No**
- **Yes/No/NA**
- **Numeric**
- **Narrative**
- **Short Narrative**
- **Percentage**
- **Date**

### **Question Features**

- **Links**
- **Uploads**

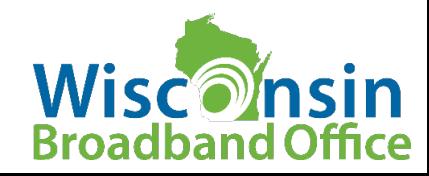

#### 5-CPF-2023 Quarterly Y24Q2

1. Has construction of the project commenced?

 $\circ$  Yes  $\circ$  No

On what date did construction of the project commence? If construction has not 2. begun, please enter an estimated construction start date.

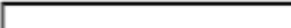

3. What is the estimated percentage of completion of project construction?

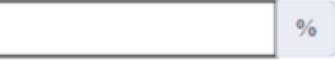

4. Upload a list of third-party contributions received to date.

**Choose File** 

5. Have any new subcontractors started on this project since your last report?

DOA 3023 $\circ$  Yes  $\circ$  No

What is the total amount of third-party contributions received in this reporting period? 6. If none, put 0.

By checking the box, I certify that the statements herein are true, complete, and accurate to the best of my knowledge and that our entity has done the due diligence to ensure the information is correct. I am aware that any false, fictitious, or fraudulent statements or claims may subject me to criminal, civil, or administrative penalties and may impact current and future grant awards from the Public Service Commission of Wisconsin.

Name:

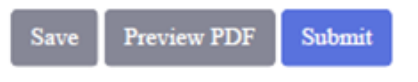

Date:

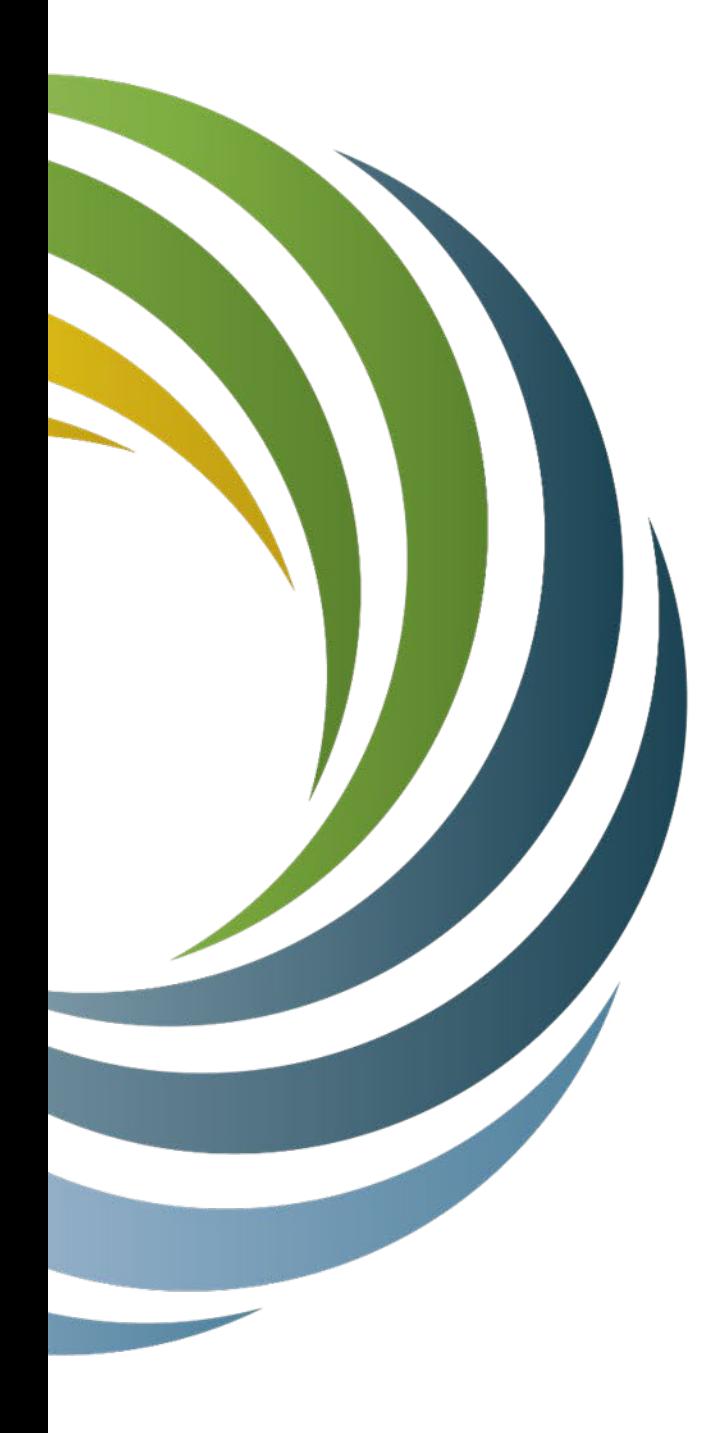

# **Recap, Resources**

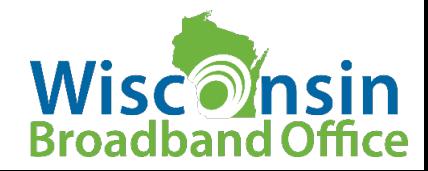

## **Recap & Resources**

#### **Recap**

- $\Box$  Quarterly reporting is
	- A questionnaire to be completed by grantees after each quarter
	- Accessed, completed, submitted via the PSCs Grants Management System
	- Due on the  $10^{th}$  (or  $9^{th}$ ) on the month following the end of the reporting period (quarter).

#### **Resources**

- $\Box$  [PSC CPF Webpage](https://psc.wi.gov/Pages/ServiceType/Broadband/CPFInfrastructure.aspx)
	- [CPF Infrastructure FAQ](https://psc.wi.gov/Documents/broadband/CPF_Infra_FAQs_PostAward.pdf) https://psc.wi.gov/Documents/broadband/CPF Infra\_FAQs\_PostAward.pdf
		- [PSC CPF Inbox PSCCapitalProjectsFund@Wisconsin.gov](mailto:PSCCapitalProjectsFund@Wisconsin.gov)
- **Q** Grants Management System
	-
	-
	-
	-
	-
	-
- **EXECUTE:** [Home](https://psc.wi.gov/Pages/GrantsSystem.aspx) <https://psc.wi.gov/Pages/GrantsSystem.aspx>
- [Login](https://apps.psc.wi.gov/apps/grants/Account/Login?ReturnUrl=%2Fapps%2Fgrants) <https://apps.psc.wi.gov/apps/grants/Account/Login?ReturnUrl=%2Fapps%2Fgrants>
- [One Pager](https://psc.wi.gov/Documents/broadband/5-CPF-2023GettingStartedGrantsSystem.pdf) <https://psc.wi.gov/Documents/broadband/5-CPF-2023GettingStartedGrantsSystem.pdf>
	- [Power Point](https://psc.wi.gov/Documents/broadband/5-CPF-2023GettingStartedGrantsSystemPowerPoint.pdf) <https://psc.wi.gov/Documents/broadband/5-CPF-2023GettingStartedGrantsSystemPowerPoint.pdf>
	- [Webinar](https://register.gotowebinar.com/recording/4881485715608827908) <https://register.gotowebinar.com/recording/4881485715608827908>
- [User Guide](https://psc.wi.gov/Documents/GrantsSystemUsersGuide.pdf) <https://psc.wi.gov/Documents/GrantsSystemUsersGuide.pdf>

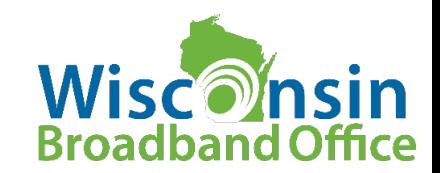

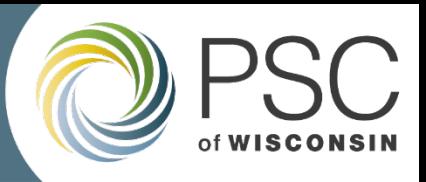

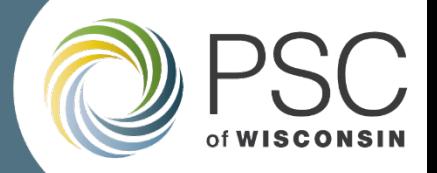

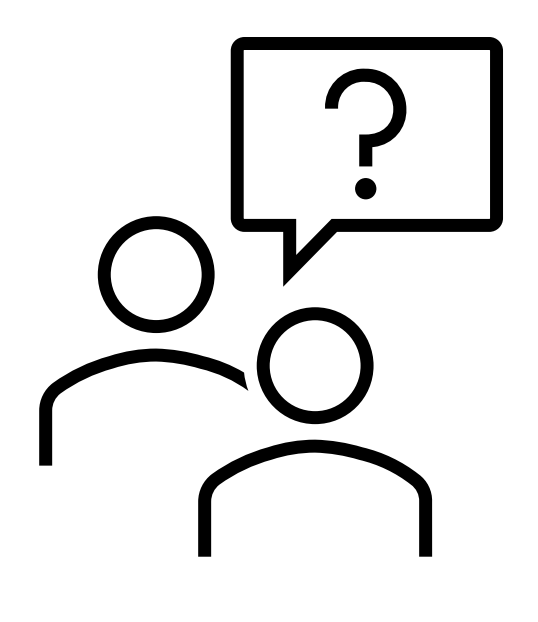

## Questions?

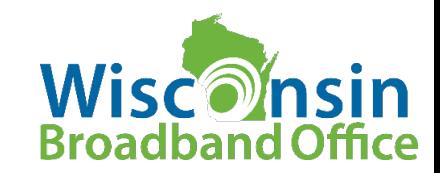

**Capital Projects Fund Broadband Infrastructure Grant Program 5-CPF-2023**

# **Quarterly Reporting**

**Robbie Dailey June 27, 2024**

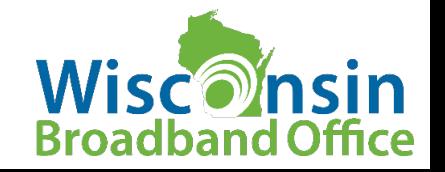